# **Tool: Tweedback**

#### <http://www.tweedback.de/>

#### **Live Feedback in der Vorlesung**

Tweedback ist ein Web-basiertes Live-Feedback-System, das den Austausch zwischen Zuhörern und Redner vor allem in Lehrveranstaltungen fördern soll. Ursprünglich wurde Tweedback zwar für teilnehmerstarke Vorlesungen mit mehreren hundert Besuchern entwickelt, es hat sich aber aufgrund seiner vielfältigen Features auch in kleinen Veranstaltungen wie Seminaren als äußerst hilfreich  $P(\text{wiesen}^{-1})$ 

#### **Choose your features**

There aren't any features activated. You can choose your wanted features here. The chosen features will be activated with the Let-Me-Start-Button. Later on features can be activated or deactivated in the navigation bar.

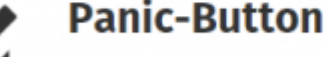

Enables the students to give reponse during the lecture if anything goes wrong,

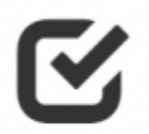

### Ouiz

Gives you as docent the possibility to adress a multiple choice question to your audience. Afterwards your audience can choose one of the possible answers and vote for it.

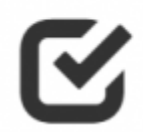

## **Chatwall**

Allows the audience to adress a question to the docent during the lecture. Only if enough auditors rank the question as important, it will send to the speaker.

[2\)](#page--1-0)

# **Überblick**

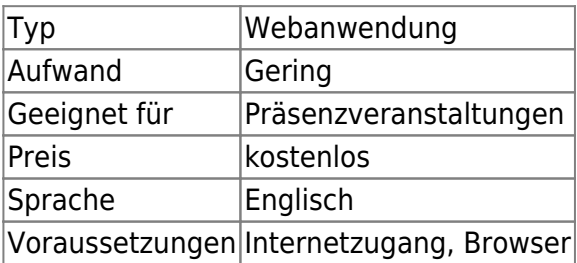

# **Einsatzszenarien**

[Anwendungsmöglichkeiten und didaktische Konzepte](http://blog.tweedback.de/?p=470)

Last update: 2017/10/04 tools:tweedback https://blendedlearning.th-nuernberg.de/wiki/blendedlearning/doku.php?id=tools:tweedback&rev=1466969812 15:08

## **Erfahrungen**

• [Simon Roderus](https://blendedlearning.th-nuernberg.de/wiki/blendedlearning/doku.php?id=person:simon_roderus)

Haben Sie dieses Tool ausprobiert? Falls ja, dann hinterlassen Sie hier doch einen kurzen Erfahrungsbericht und bewerten Sie wie gut Ihnen das Tool gefallen hat. {(rater>id=1|name=tools:tweedback|type=rate|trace=user|headline=off)}

## **Siehe auch**

- [tweedback FAQ](http://blog.tweedback.de/?page_id=276)
- [Interaktion im Klassenraum](https://blendedlearning.th-nuernberg.de/wiki/blendedlearning/doku.php?id=szenarien:interaktion_im_klassenraum)

[Webanwendung,](https://blendedlearning.th-nuernberg.de/wiki/blendedlearning/doku.php?id=tag:webanwendung&do=showtag&tag=Webanwendung) [Peer Instruction](https://blendedlearning.th-nuernberg.de/wiki/blendedlearning/doku.php?id=tag:peer_instruction&do=showtag&tag=Peer_Instruction), [Smartphone](https://blendedlearning.th-nuernberg.de/wiki/blendedlearning/doku.php?id=tag:smartphone&do=showtag&tag=Smartphone), [Clicker](https://blendedlearning.th-nuernberg.de/wiki/blendedlearning/doku.php?id=tag:clicker&do=showtag&tag=Clicker), [Backchannel](https://blendedlearning.th-nuernberg.de/wiki/blendedlearning/doku.php?id=tag:backchannel&do=showtag&tag=Backchannel)

Quelle: [http://blog.tweedback.de/?page\\_id=276,](http://blog.tweedback.de/?page_id=276) abgerufen am 14.07.2015

Bildquelle: Screenshot von <http://www.tweedback.de/u2a> vom 16.02.2016.

<https://blendedlearning.th-nuernberg.de/wiki/blendedlearning/>- **Wiki Digitale Lehre**

Permanent link:

From:

[1\)](#page--1-0)

[2\)](#page--1-0)

**<https://blendedlearning.th-nuernberg.de/wiki/blendedlearning/doku.php?id=tools:tweedback&rev=1466969812>**

Last update: **2017/10/04 15:08**